# **FIBARO**

# **Integratie BluOS / BluOS Lite met Rithum Switch**

Deze handleiding beschrijft de stappen om Rithum Switch te koppelen met het BluOS systeem.

#### **Benodigdheden**

- BlueSound & NAD met BluOS
- Min. 1 scène(s) in het FIBARO Systeem
- Rithum Switch
- Router met internet

#### **Integratie met Rithum Switch**

Het is vereist om de Switch te activeren via een licentie, volg onderstaande instructie om de BluOS/BluOS Lite plugin te activeren voor de betreffende Rithum Switch.

- 1. Schaf de licentie aan en open de URL, vul de gegevens in van de Rithum Switch
- 2. Ga hiervoor naar de Settings > System > About

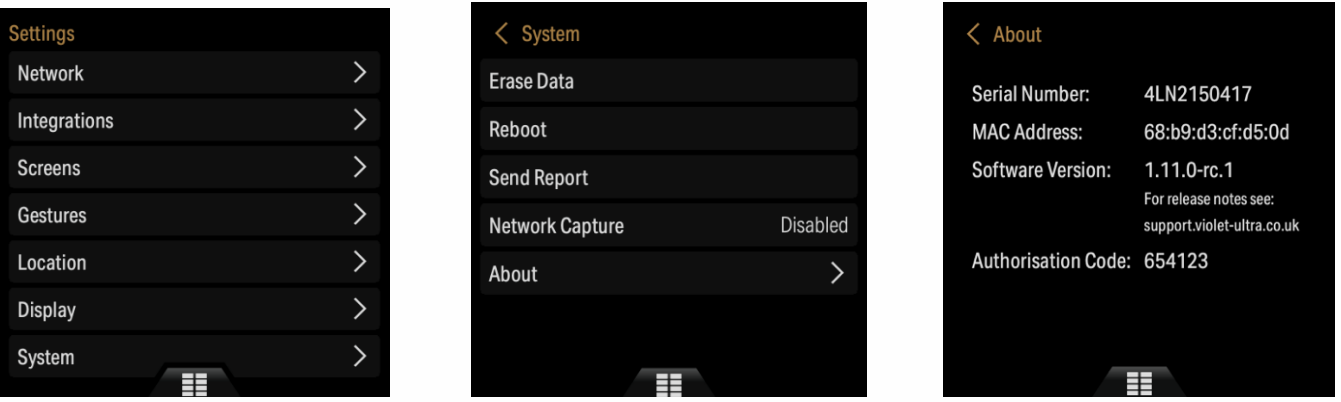

- 3. Vul de gegevens in (Serial Number & Authorisation code) en tik op Submit
- 4. Herstart de Violet Smart Switch Lite via Settings > System > Reboot
- 5. Om de scènes toe te voegen ga je naar Settings > Integrations > Add plugin > BluOS of BluOS Lite

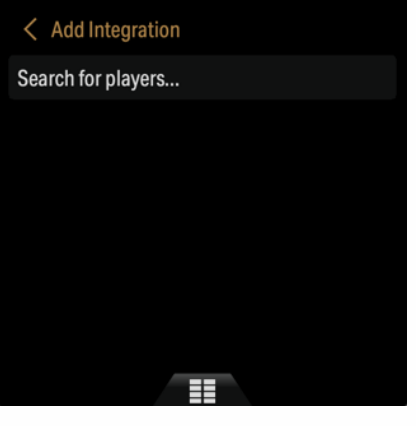

### fibarobenelux.com

© 2019 FIBARO Benelux is een handelsnaam van JDK Smart Home Supplies B.V.

Alle rechten voorbehouden. Informatie uit dit document mag niet worden gereproduceerd, opgeslagen of in welke vorm dan ook worden overgedragen zonder schriftelijke toestemming van FIBARO Benelux.

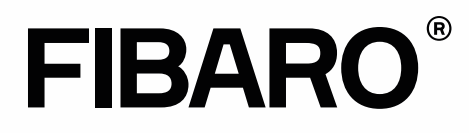

6. Aan de onderzijde wordt nu een nieuw tabblad toegevoegd;

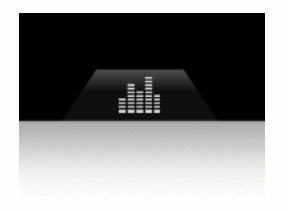

7. Tik op het tabblad en test de BluOS / BluOS Lite plugin.

## fibarobenelux.com

© 2019 FIBARO Benelux is een handelsnaam van JDK Smart Home Supplies B.V. Alle rechten voorbehouden. Informatie uit dit document mag niet worden gereproduceerd, opgeslagen of in welke vorm dan ook worden overgedragen zonder schriftelijke toestemming van FIBARO Benelux.